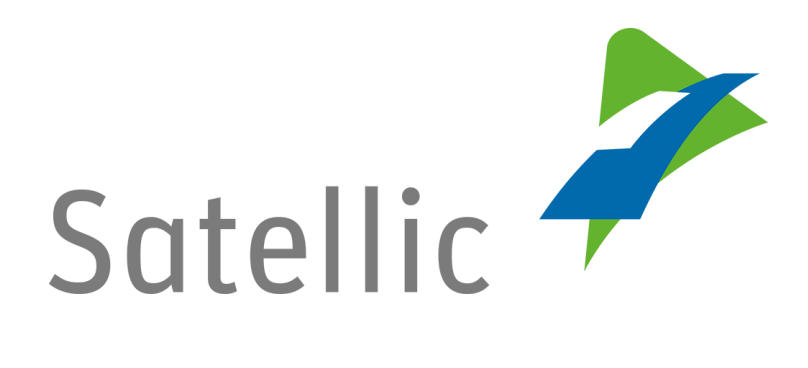

# **MANUEL D'UTILISATION**

## **Portail des utilisateurs (PU)**

### **- Recharger le crédit d'un OBU**

Pour tout complément d'information, veuillez contacter le **Service Clientèle de Satellic** au

> **00800/72 83 55 42** (depuis la Belgique et les pays limitrophes) **ou au +32 2 416 0 416** (depuis le reste de l'Europe )**.**

Les appels émis à partir d'un réseau mobile peuvent faire l'objet d'un surcoût lié aux conditions générales de l'opérateur mobile.

**Date : Août 2021 - statut : Final - Créé par : Marcom Approuvé par : CS**

### **Recharger le crédit d'un OBU sur le Portail des utilisateurs**

**Pour recharger un On Board Unit, vous devez préalablement suivre les étapes suivantes :**

- **Enregistrer un compte** Consultez le [Manuel d'utilisation du PU –](https://www.satellic.be/fr/media/992) Créer un compte standard pour plus d'informations.
- **Enregistrer un véhicule** Consultez le [Manuel d'utilisation du PU –](https://www.satellic.be/fr/media/995) Enregistrer un véhicule pour plus d'informations.
- **Commander un On Board Unit** Consultez le Manuel d'utilisation du PU - Commander un OBU pour plus d'informations.
- **Coupler un On Board Unit à un véhicule** Consultez le [Manuel d'utilisation du PU –](https://www.satellic.be/fr/media/974) Coupler un OBU pour plus d'informations.

*Veuillez noter que, pour des raisons de respect de la vie privée, tous les détails du compte ne peuvent figurer sur les captures d'écrans ci-après.* 

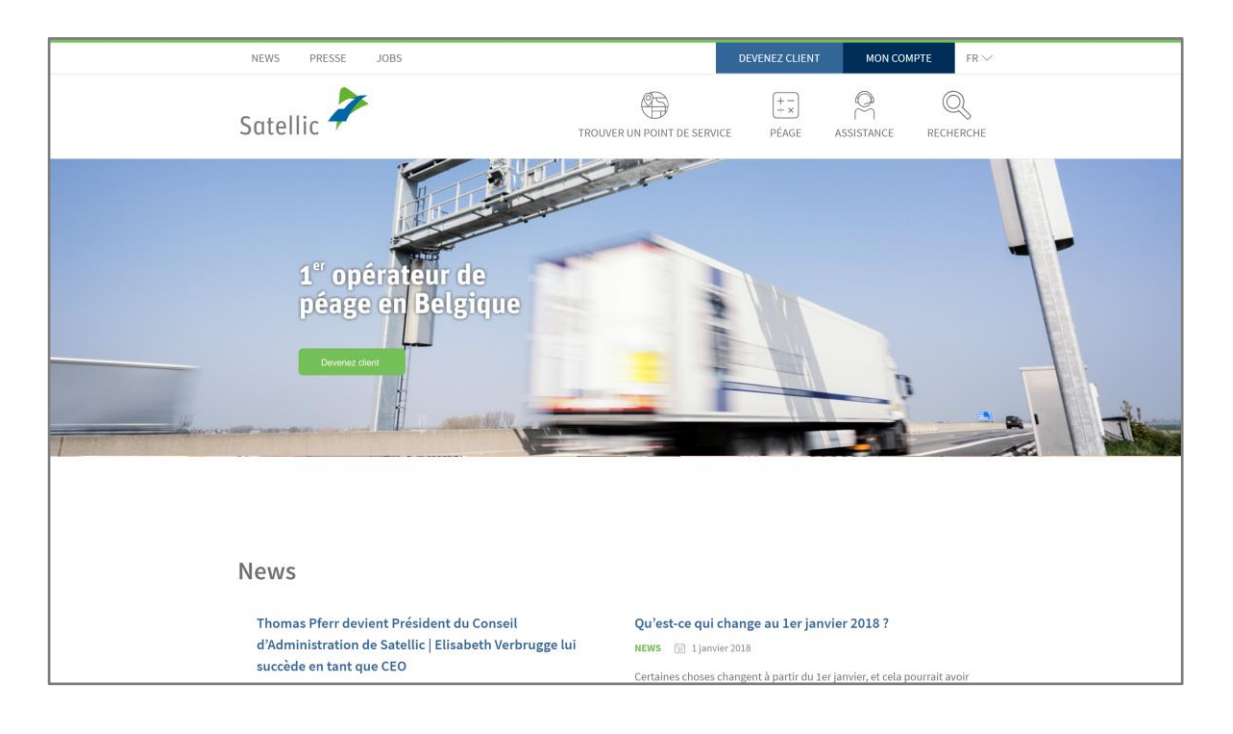

#### Etape 1 : Rendez-vous sur [www.satellic.be](http://www.satellic.be/) et cliquez sur « MON COMPTE ».

Etape 2 : Cliquez sur « SE CONNECTER ».

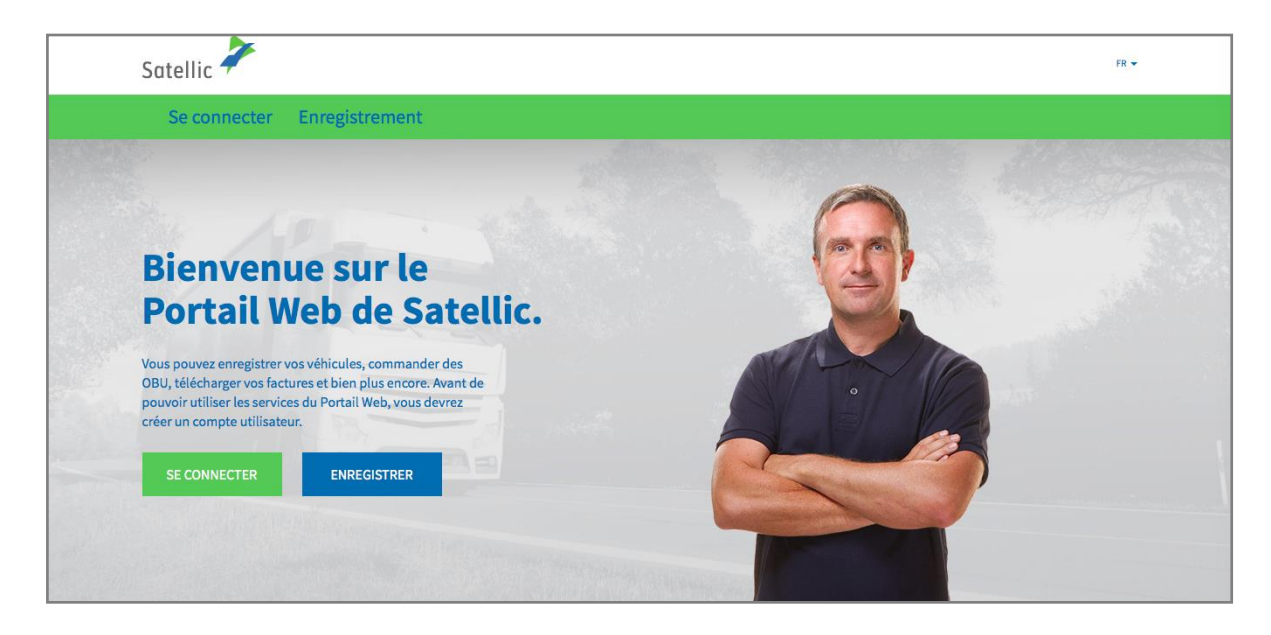

Etape 3 : Cliquez sur « JE GÈRE » et introduisez votre Nom d'utilisateur et votre Mot de passe.

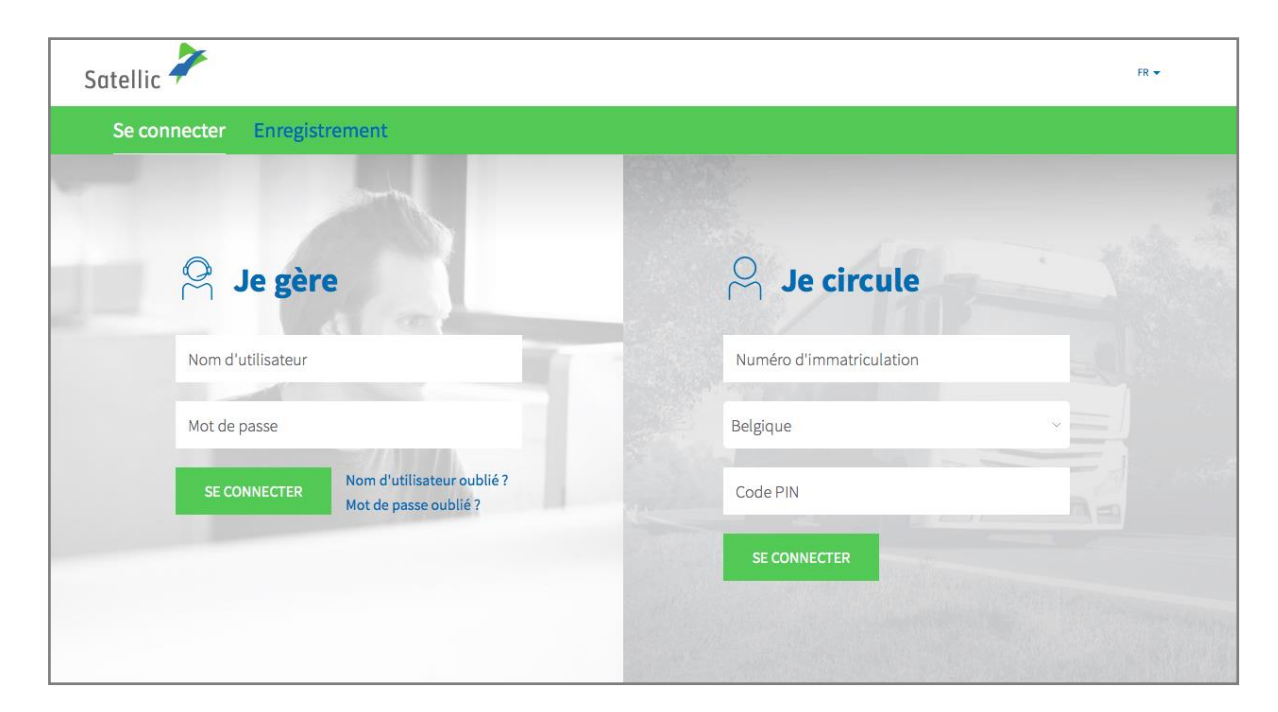

Etape 4 : Sélectionnez « RECHARGER » sous le disque bleu « SOLDE FAIBLE ».

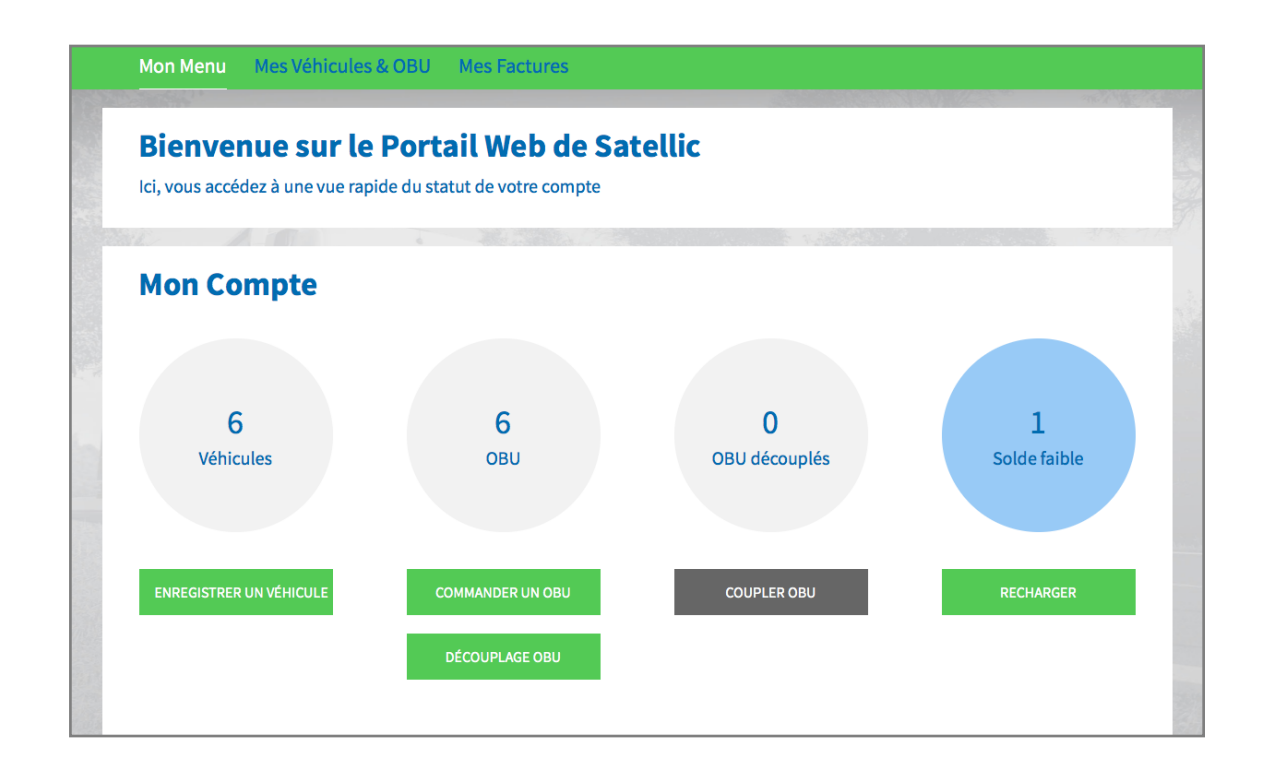

Etape 5 : Sélectionnez l'OBU que vous souhaitez recharger en cliquant sur son identifiant OBU.

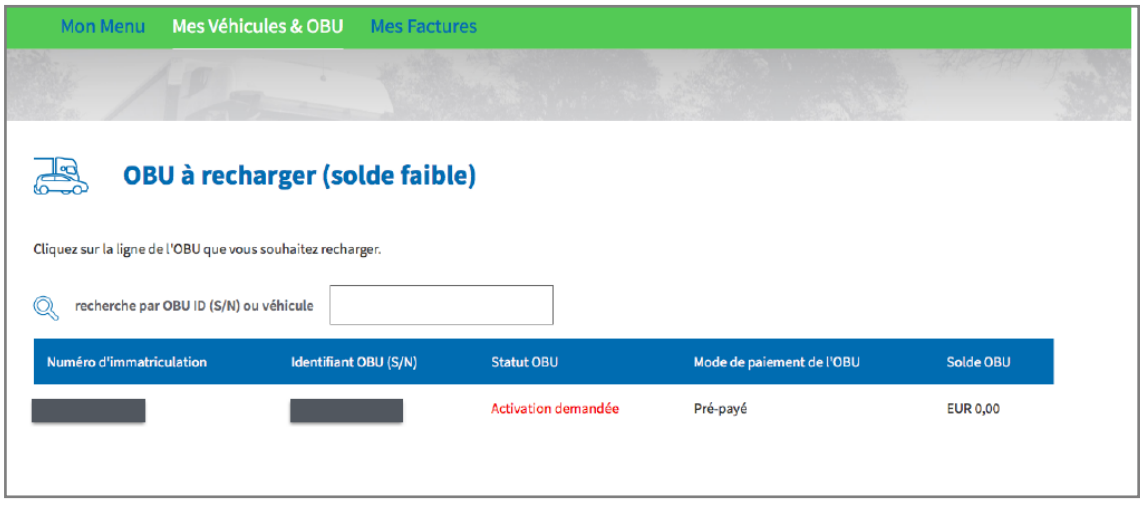

Etape 6 : Introduisez le montant (en €) que vous souhaitez charger sur votre OBU.

Sur le Portail des utilisateurs, vous pouvez recharger votre OBU par carte de crédit, de débit, carte carburant ou par virement bancaire en mode prepaid (prépayé).

Si vous souhaitez que le montant du rechargement soit immédiatement chargé sur votre OBU, veuillez sélectionner « Carte de Crédit » ou « Carte de Débit ». Nous vous rappelons que les rechargements effectués par virement bancaire sont traités uniquement les jours ouvrables.

- Suivez les étapes 6a à 6c pour recharger par carte de crédit.
- Suivez les étapes 6d à 6f pour recharger par carte de débit.
- Suivez les étapes 6g à 6h pour recharger par virement bancaire.

#### *Recharger par carte de crédit – prepaid (prépayé)*

6a. Indiquez le montant du rechargement (€), sélectionnez « CARTE DE CRÉDIT » et cliquez sur « SUIVANT ».

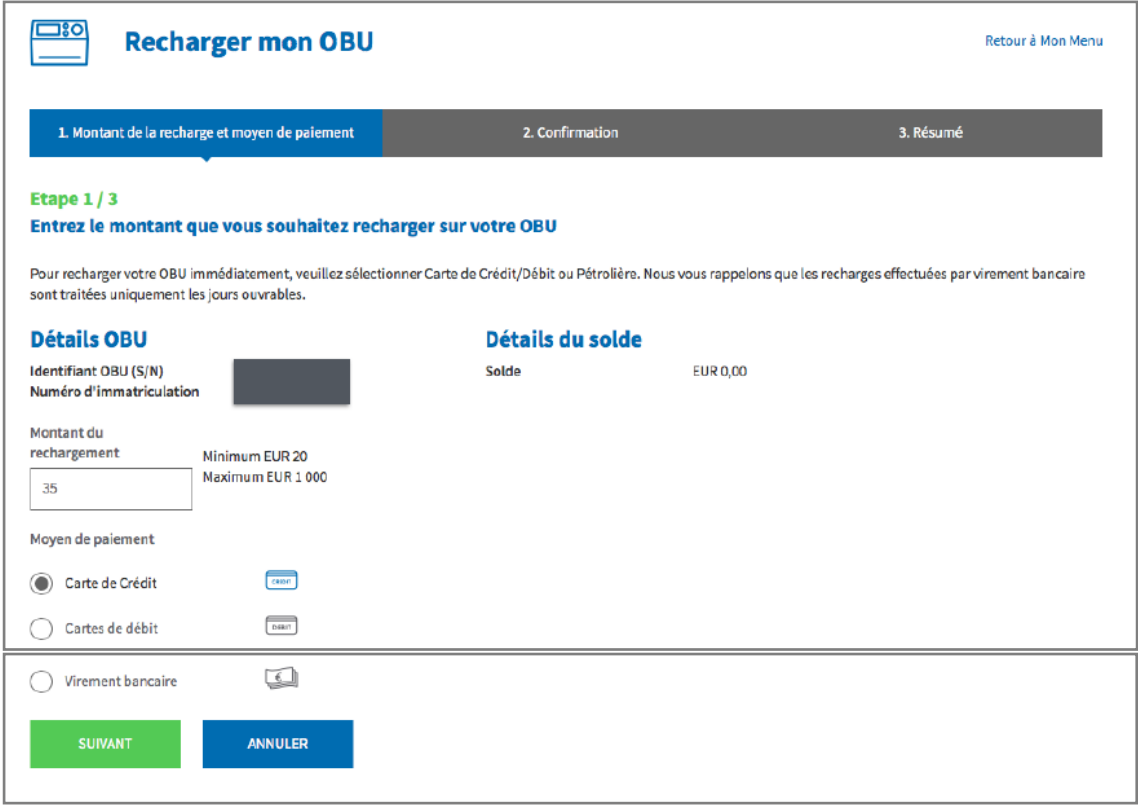

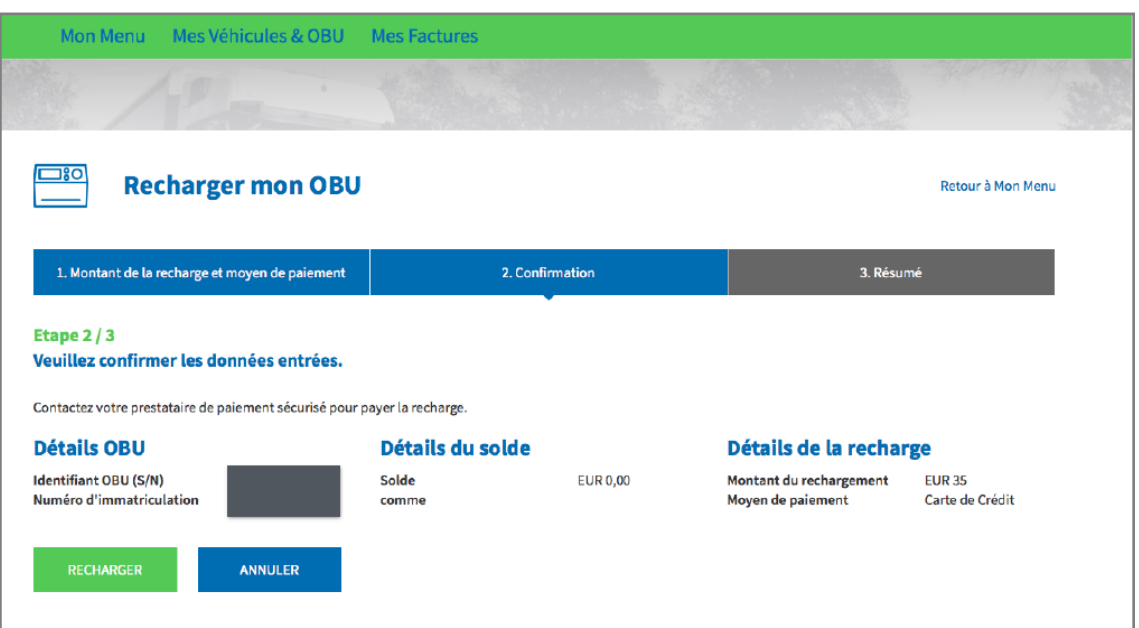

6b. Veuillez confirmer les données introduites et cliquer sur « RECHARGER ».

6c. Suivez les instructions fournies sur la page sécurisée de l'opérateur de paiement et payez le montant du rechargement. Veuillez noter que la langue utilisée sur cette page peut différer de celle introduite par défaut sur le Portail des utilisateurs.

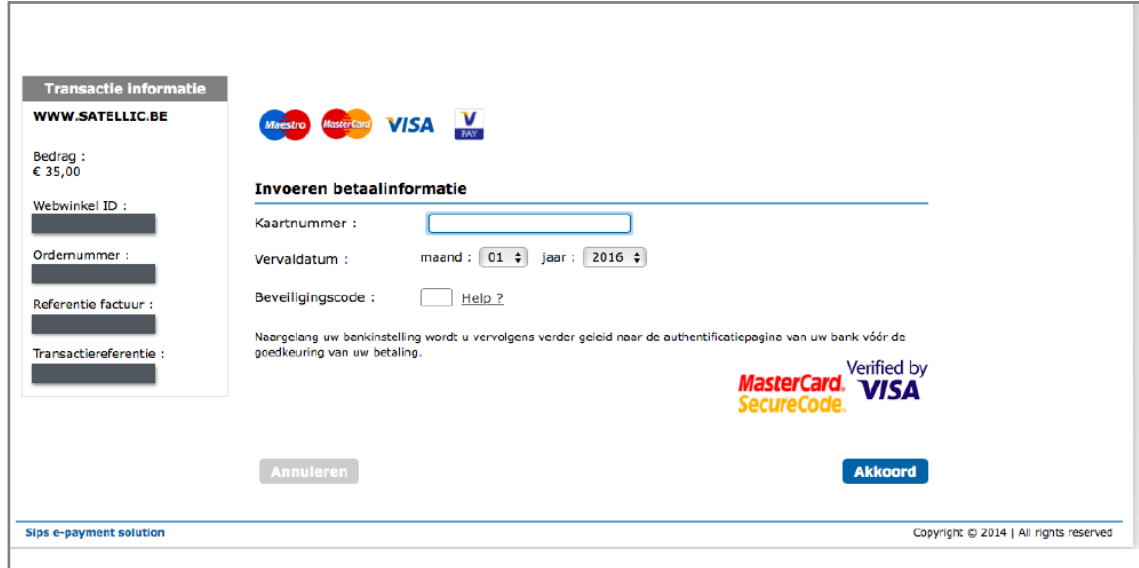

#### *Recharger par carte de débit – prepaid (prépayé)*

6d. Indiquez le montant du rechargement (€), sélectionnez « CARTE DE DÉBIT » et cliquez sur « SUIVANT ».

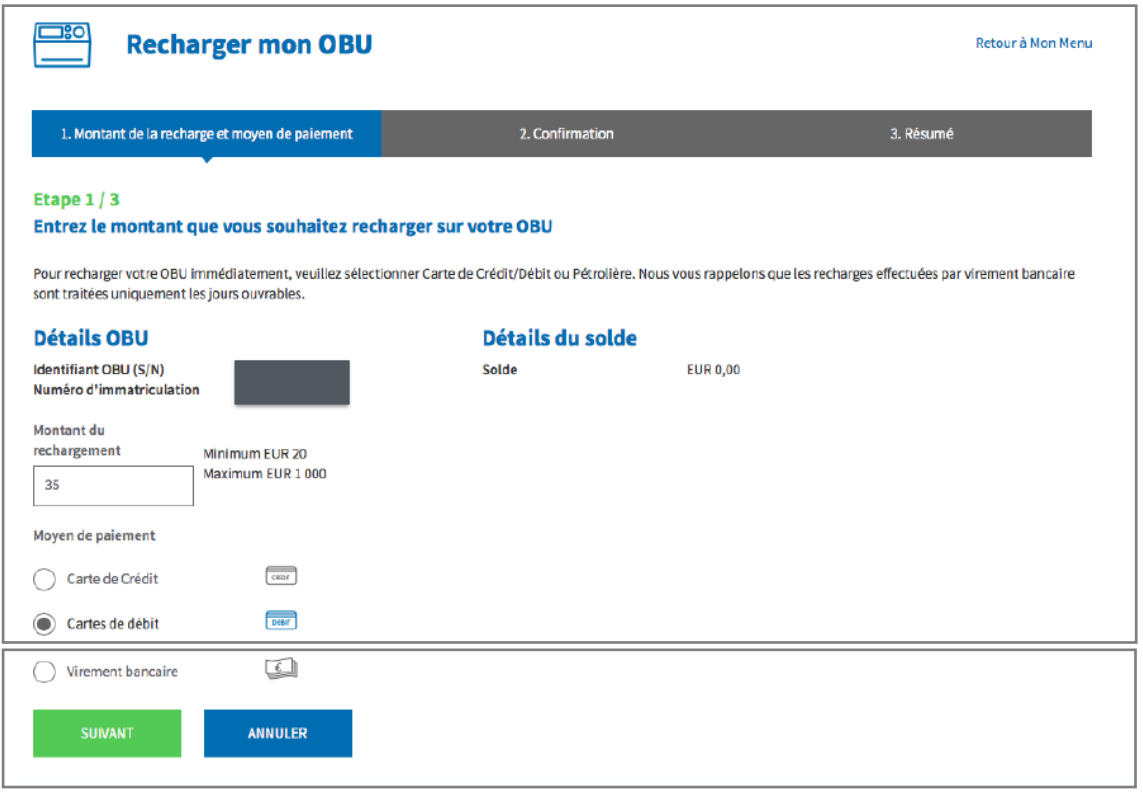

6e. Veuillez confirmer les données introduites et cliquer sur « RECHARGER ».

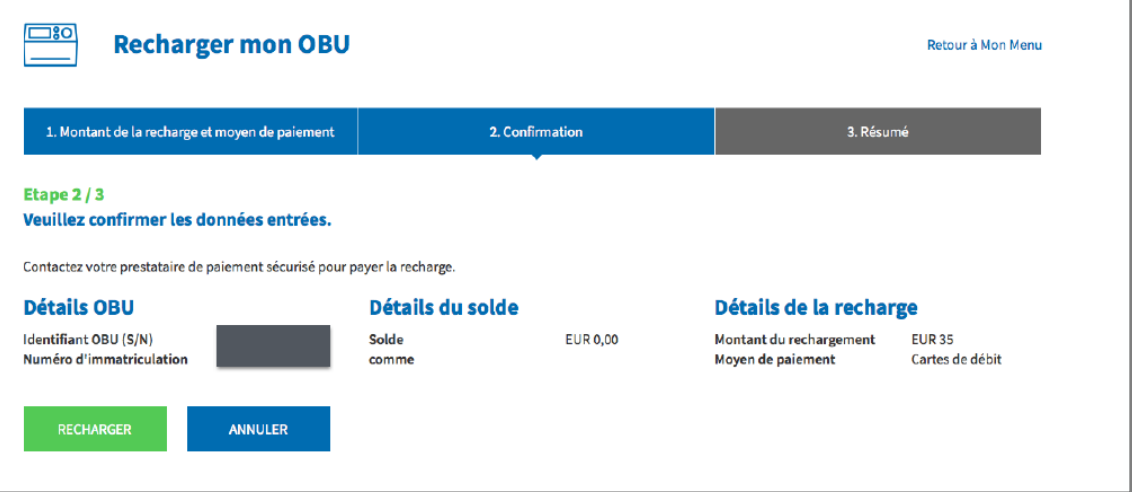

6f. Suivez les instructions fournies sur la page sécurisée de l'opérateur de paiement et payez le montant du rechargement. Veuillez noter que la langue utilisée sur cette page peut différer de celle introduite par défaut sur le Portail des utilisateurs.

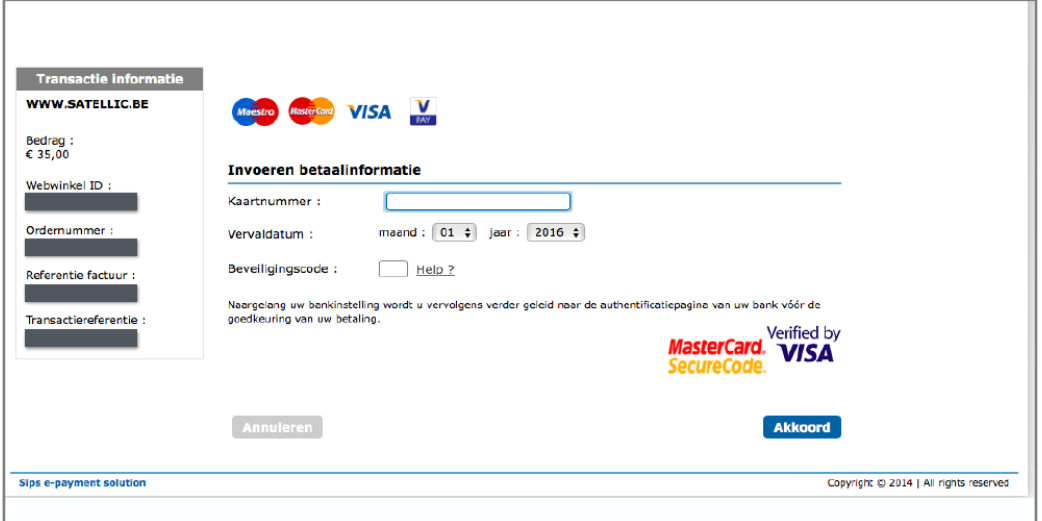

#### *Recharger par virement bancaire*

6g. Indiquez le montant du rechargement (en €), sélectionnez « VIREMENT BANCAIRE » et cliquez sur « SUIVANT ».

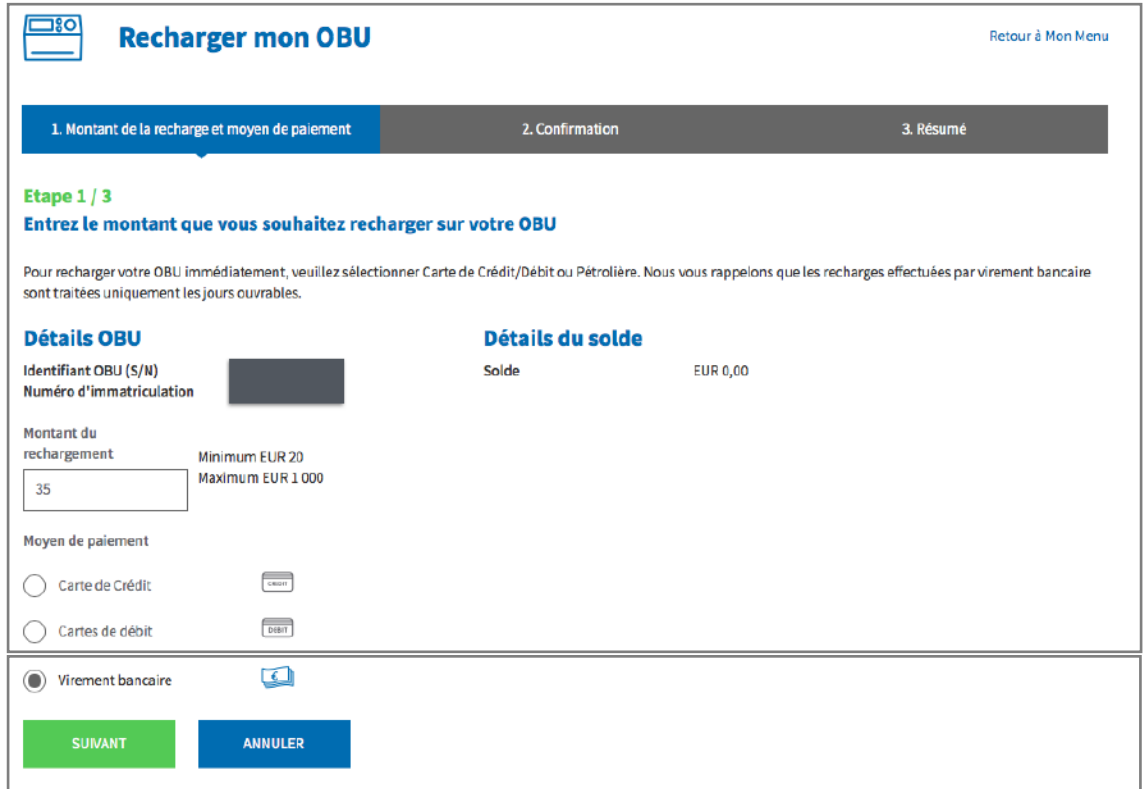

Satellic NV • Airport Plaza • Leonardo Da Vincilaan 19 A bus 4 • B-1831 Diegem • T +32 2 416 04 16 • support@satellic.be • www.satellic.be<br>VAT Number: BE 0556.799.596 • RPR Brussels

6h. Veuillez transférer le montant du rechargement souhaité sur le compte bancaire suivant.

Lors de votre versement, merci d'utiliser la référence de paiement ci-dessous afin que votre rechargement soit traité de manière automatique. Veuillez noter que, si vous ne mentionnez pas la référence correcte lorsque vous rechargez votre OBU, plus de temps sera nécessaire avant que le montant ne soit chargé sur votre OBU.

Nous vous rappelons également que vous devez effectuer un transfert bancaire séparé pour chaque OBU que vous souhaitez recharger.

Par ailleurs, veuillez garder à l'esprit que les paiements par virement bancaire sont uniquement traités pendant les jours ouvrables.

Veuillez également noter que le solde de votre OBU ne peut excéder € 1 000 par OBU et que votre OBU doit être couplé et actif pour pouvoir recevoir le rechargement.

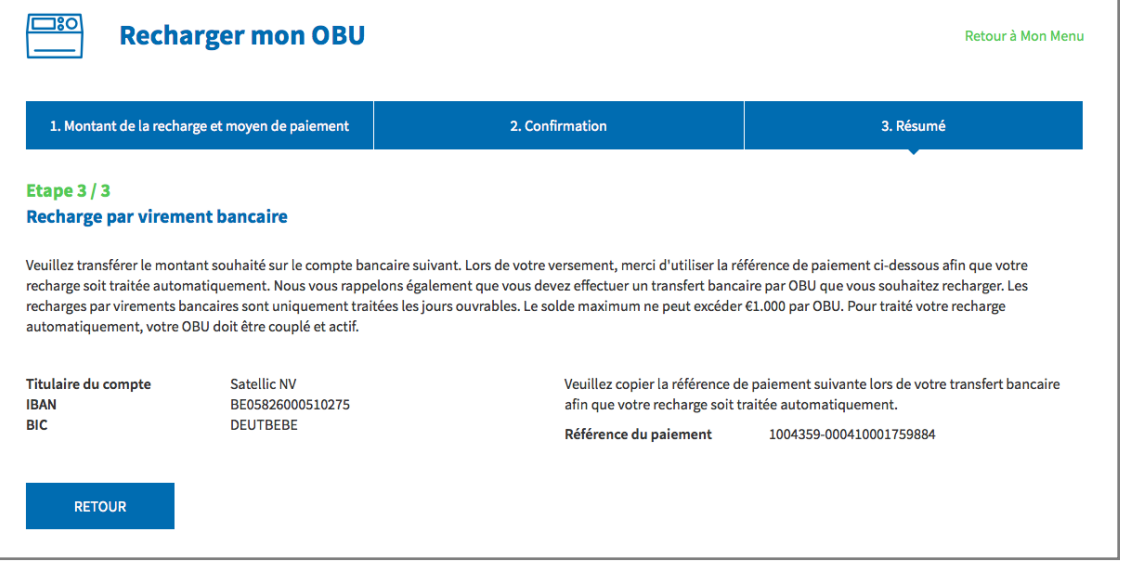